## $\frac{10}{10}$  Development Environment  $\frac{Size}{10}$

**As** a team

**We want** to make sure that our development environment is all setup for the Scrum project simulation

**So that** we can begin to create something

### **Acceptance Criteria:**

- 1. We have a PC laptop up and running
- 2. We have the http://microbit.org coding tool up and running in a brower
- 3. We have a micro:bit attached to the laptop via a USB cable
- 4. We have a power pack for the micro:bit

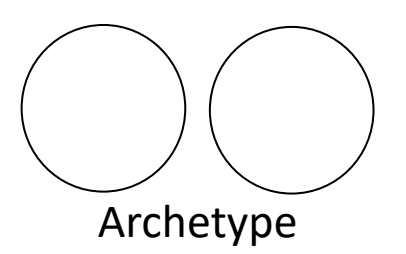

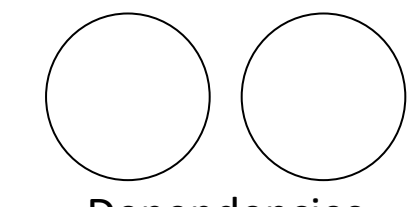

**ExSPS**

Dependencies

Reference

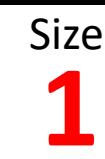

### **As** a Team

**We want** to create our definition of "Done" for the micro:bit challenge

**So that** we can refer to it during the Sprint and the Sprint Review to understand if items are really "Done"

### **Acceptance Criteria:**

- 1. We have agreed a definition of "Done" for our Sprints
- 2. We have written our definition of "Done" on a sheet of flip chart paper and displayed it in our work area

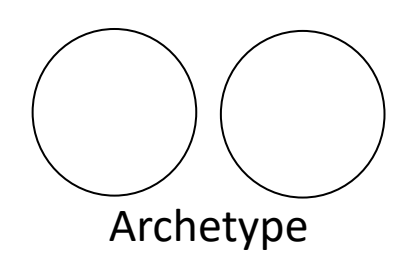

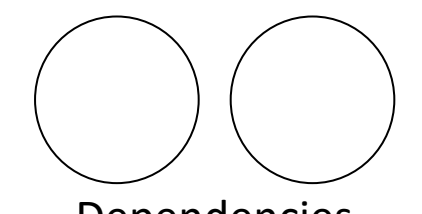

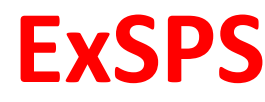

Reference

Dependencies

## Value Micro:bit RPSLS: Game Play NA

### **Feature:**

**In order to** play the Rock, Paper, Scissors, Lizard, Spock game

**As** a player

**I want** to be able to play the Rock, Paper, Scissors, Lizard, Spock game

**So that** I can experience building something within an Agile context

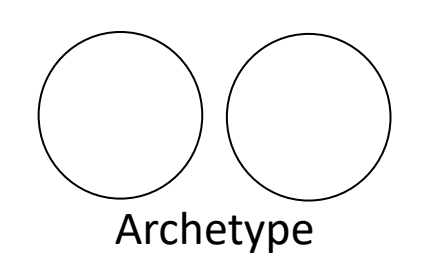

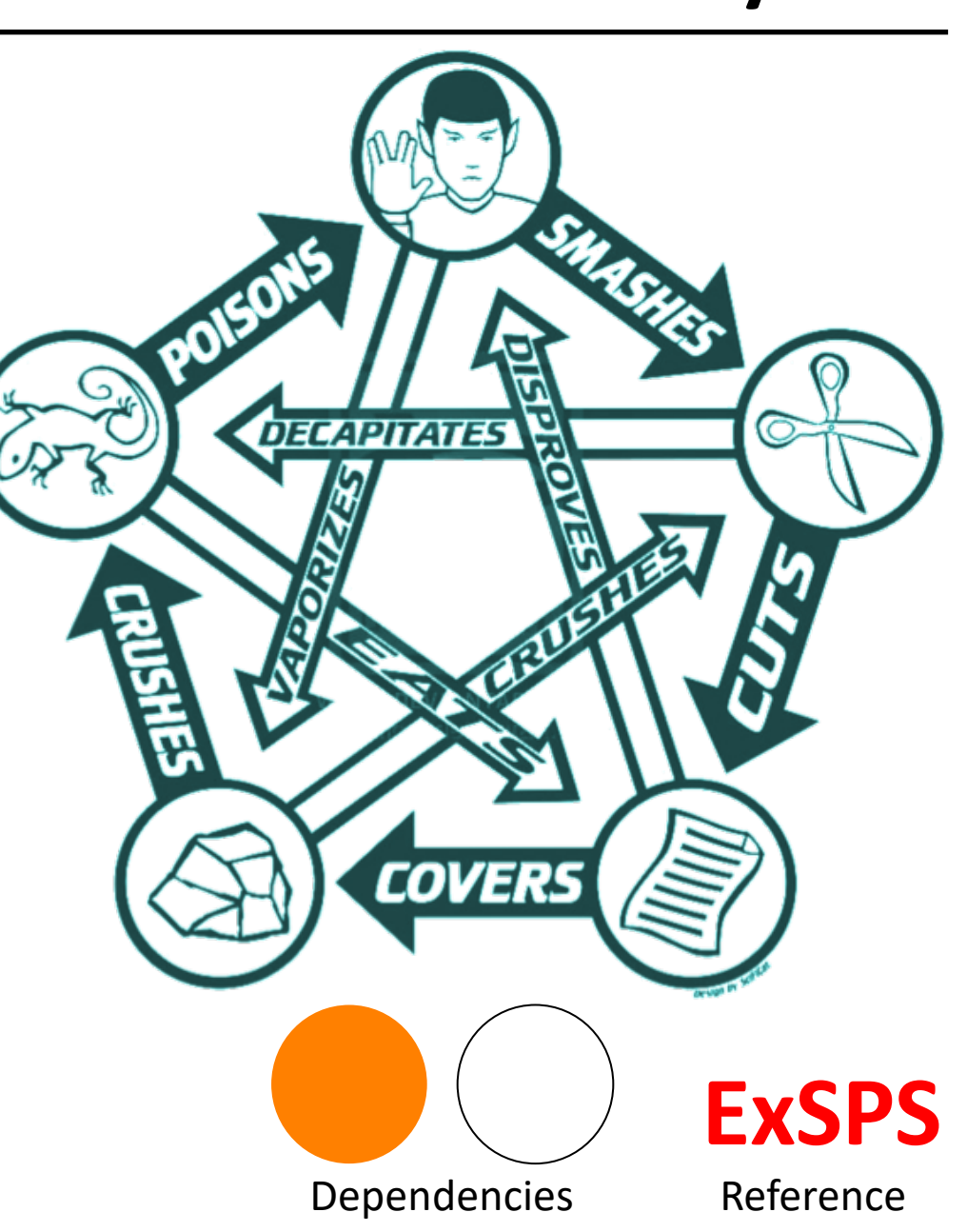

## <sup>Value</sup> Micro:bit RPSLS: Paper Icon 1

**Feature: In order to** play the Rock Paper Scissors game

**As** a player

**I want** to see the paper icon output on the micro:bit

**Scenario:** A player selects button A and the paper icon is displayed on the micro:bit

**Given** that our program is running on the micro:bit **When** a user selects < button > on the micro: bit **Then** < output > is displayed

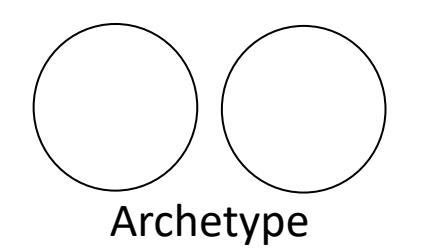

**Examples:** | button | output | | A | {paper icon}

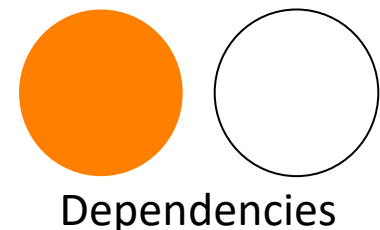

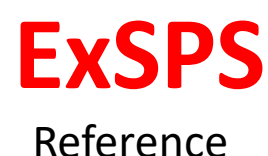

## <sup>Value</sup> Micro:bit RPSLS: Rock Icon 1

**Feature: In order to** play the Rock Paper Scissors game

**As** a player

**I want** to see the rock icon output on the micro:bit

**Scenario:** A player selects button A and the rock icon is displayed on the micro:bit

**Given** that our program is running on the micro:bit **When** a user selects < button > on the micro: bit **Then** < output > is displayed

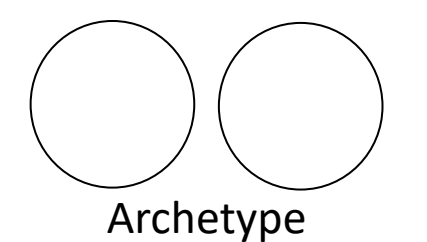

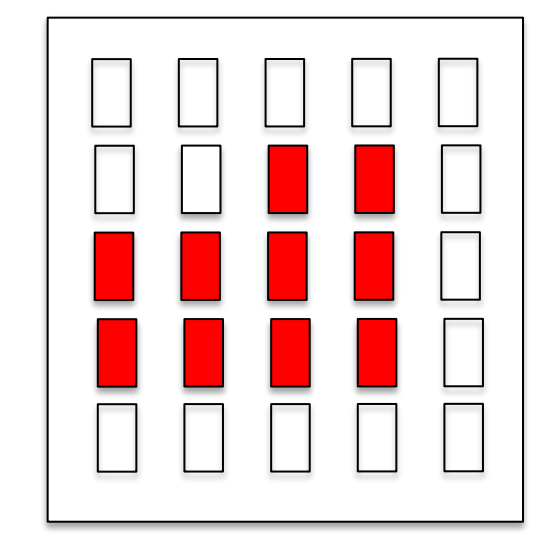

**Examples:** | button | output | | A | {rock icon}

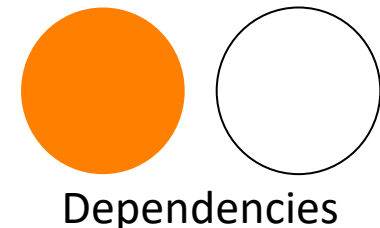

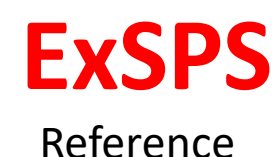

### <sup>Value</sup> Micro:bit RPSLS: Scissors Icon 1

**Feature: In order to** play the Rock Paper Scissors game

> **As** a player **I want** to see the scissors icon output on

the micro:bit

**Scenario:** A player selects button A and the scissors icon is displayed on the micro:bit

**Given** that our program is running on the micro:bit **When** a user selects < button > on the micro: bit **Then** < output > is displayed

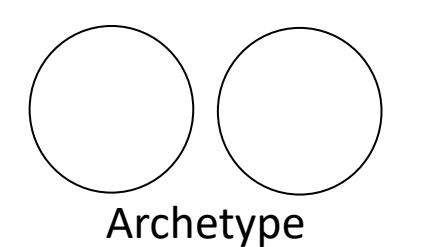

**Examples:** | button | output | | A | {scissors icon}

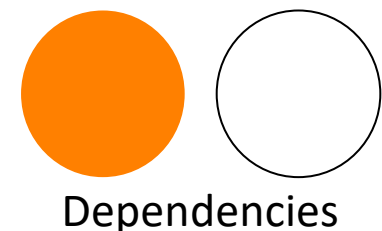

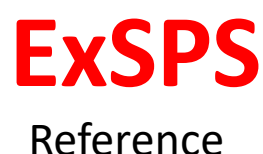

## <sup>Value</sup> Micro:bit RPSLS: Lizard Icon 1

**Feature: In order to** play the Rock Paper Scissors Lizard Spock game

**As** a player

**I want** to see the lizard icon output on the micro:bit

**Scenario:** A player selects button A and the lizard icon is displayed on the micro:bit

**Given** that our program is running on the micro:bit **When** a user selects < button > on the micro: bit **Then** < output > is displayed

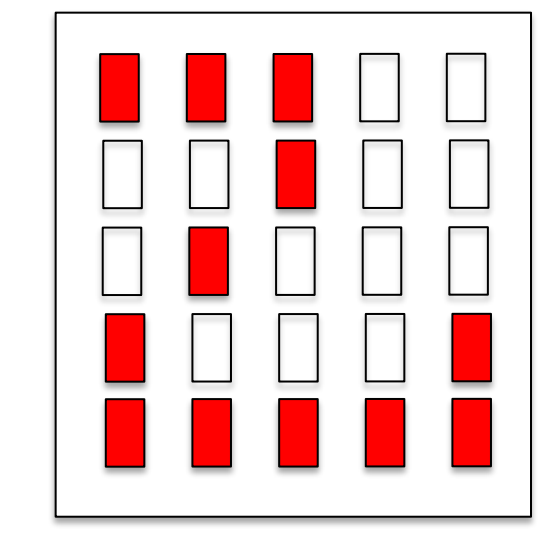

**Examples:** | button | output | | A | {lizard icon}

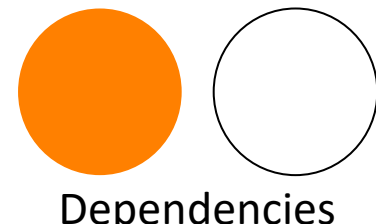

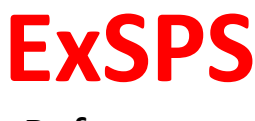

Dependencies

Reference

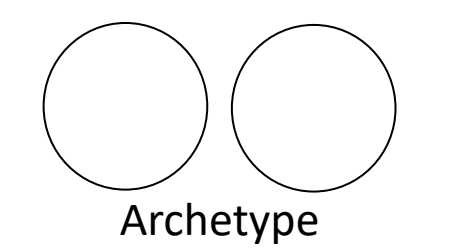

## <sup>Value</sup> Micro:bit RPSLS: Spock Icon 1

**Feature: In order to** play the Rock Paper Scissors Lizard Spock game

**As** a player

**I want** to see the Spock icon output on the micro:bit

**Scenario:** A player selects button A and the Spock icon is displayed on the micro:bit

**Given** that our program is running on the micro:bit **When** a user selects < button > on the micro: bit **Then** < output > is displayed

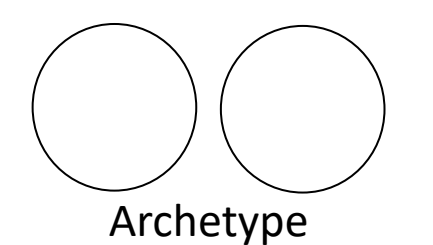

**Examples:** | button | output | | A | {Spock icon}

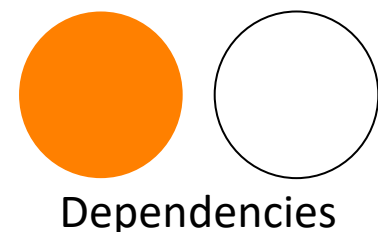

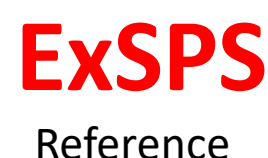

## **5** Micro:bit RPSLS: Browse Icons 2

**Feature: In order to** play the Rock Paper Scissors

Lizard Spock game

**As** a player

**I want** to browse through the icons using a button on the micro:bit

**Scenario:** A player selects button A and the next icon is displayed on the micro:bit

**Given** that our program is running on the micro:bit **And** <current icon> is displayed **When** a user selects < button> on the micro:bit **Then** <next icon> is displayed

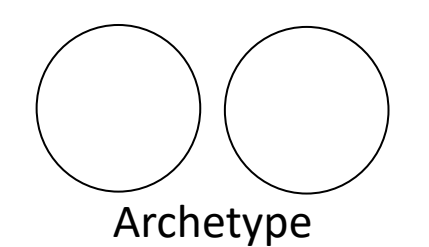

### **Examples:**

| current icon | button | next icon|  $\vert$  {rock icon}  $\vert$  A  $\vert$  {paper icon}  ${page$  icon} | A |  ${scissors icon}$ | {scissors icon} | A | {lizard icon}  $\{$ lizard icon $\}$  | A |  $\{$ Spock icon $\}$ | {Spock icon} | A | {paper icon}

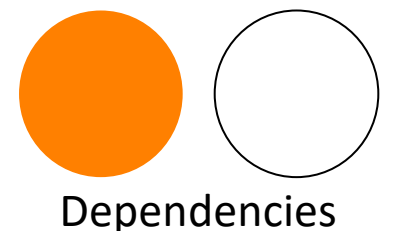

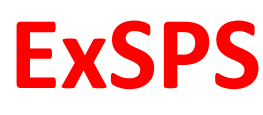

Reference

**Feature: In order to** play the Rock Paper Scissors Lizard Spock game **As** a player

> **I want** to select an icon at random by simply shaking the micro:bit

Theme

**Scenario:** A player shakes the micro:bit and the next randomly selected icon is displayed on the micro:bit

**Given** that our program is running on the micro:bit **When** a user shakes the micro:bit

**Then** a randomly selected icon is displayed

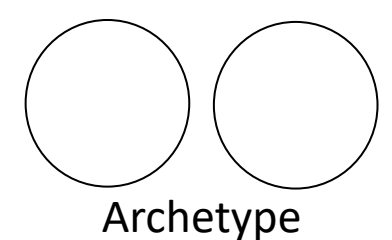

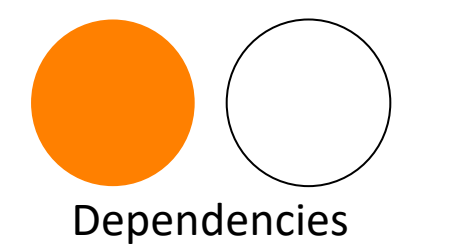

Reference

**ExSPS**

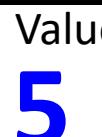

**Feature:** In order to play the Rock Paper Scissors Lizard Spock game **As** a player

> **I want** to send my selected icon to the other player's micro:bit **So that** the winner in the game can be determined and their score recorded

**Scenario:** A player sends their selected icon the other player's micro:bit

**Given** that our program is running on the micro:bit

**When** a user selects button 'B'

**Then** the currently displayed icon is transmitted to the other player's micro:bit

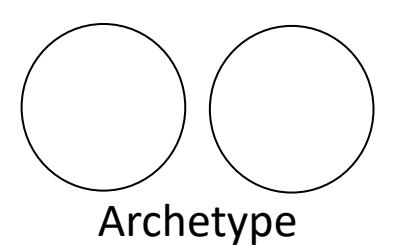

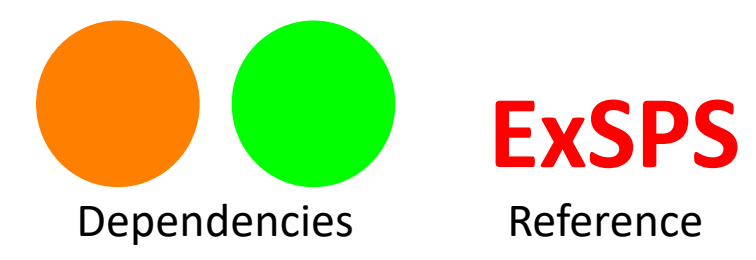

**Feature: In order to** play the Rock Paper Scissors Lizard Spock game **As** a player **I want** the scoring micro:bit to receive the other player's selected icon **So that** the winner in the game can be determined and their

score recorded

**Scenario:** A player sends their selected icon to the other player's micro:bit which is received and displayed

**Given** that our program is running on the micro:bit **And** the micro:bit is ready to receive icons **When** a player sends an icon

**Then** the sent icon is received and displayed on the micro:bit

Archetype

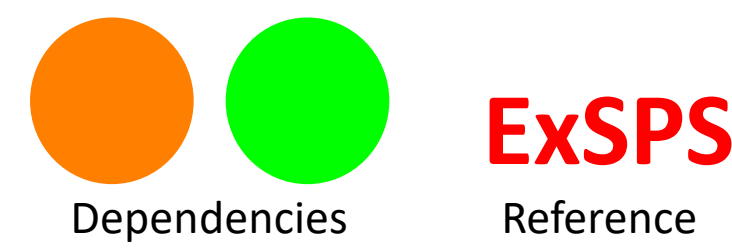

### <sup>Value</sup> Micro:bit RPSLS: Win Icon <sup>Size</sup>

**Feature: In order to** play the Rock Paper Scissors

Lizard Spock game

**As** a player

**I want** to see the win icon output on the micro:bit

**Scenario:** A player wins the game and the win icon is displayed on the micro:bit

**Given** that our program is running on the micro:bit **When** the player wins the game **Then** the win icon is displayed on their micro:bit

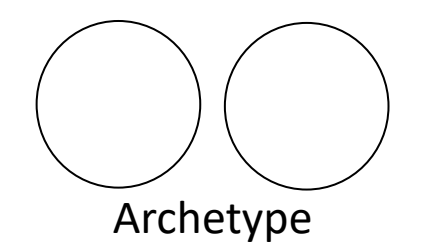

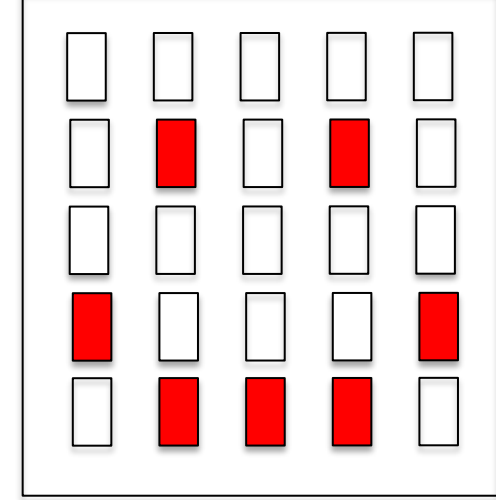

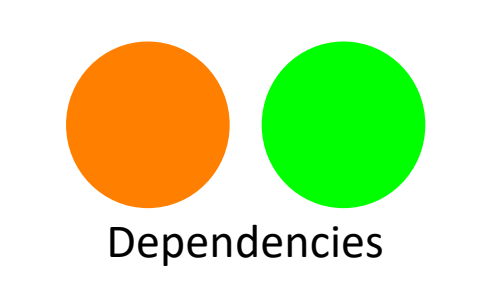

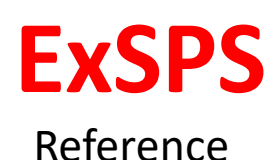

### <sup>Value</sup> Micro:bit RPSLS: Lose Icon 1

**Feature: In order to** play the Rock Paper Scissors

Lizard Spock game

**As** a player

**I want** to see the lose icon output on the micro:bit

**Scenario:** A player loses the game and the lose icon is displayed on the micro:bit

**Given** that our program is running on the micro:bit **When** the player loses the game **Then** the lose icon is displayed on their micro:bit

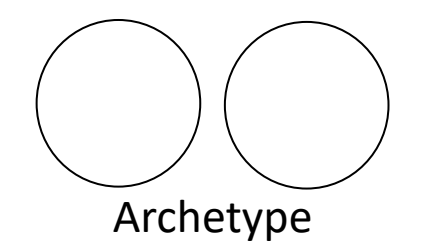

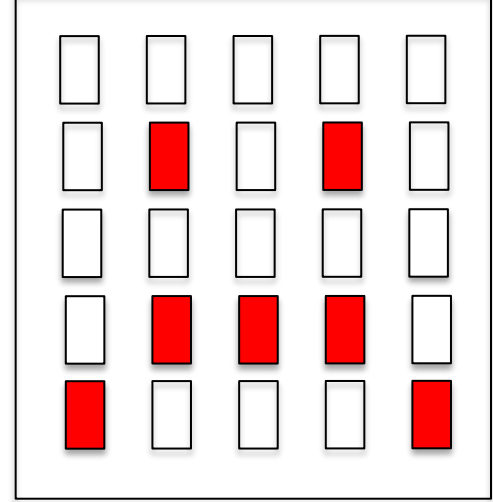

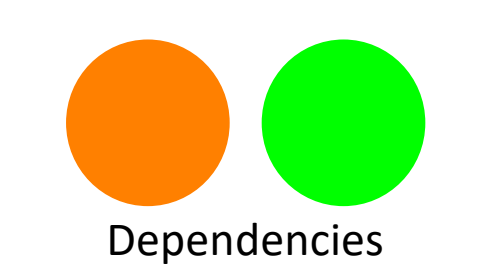

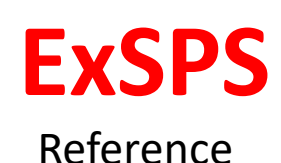

## <sup>Value</sup> Micro:bit RPSLS: Draw Icon 1

**Feature: In order to** play the Rock Paper Scissors

Lizard Spock game

**As** a player

**I want** to see the lose icon output on the micro:bit

**Scenario:** A player draws the game and the draw icon is displayed on the micro:bit

**Given** that our program is running on the micro:bit **When** the player draws the game **Then** the draw icon is displayed on their micro:bit

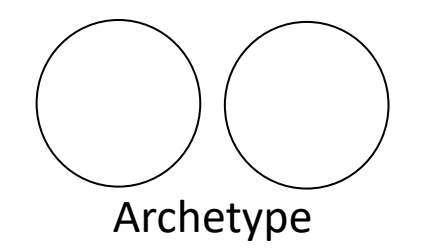

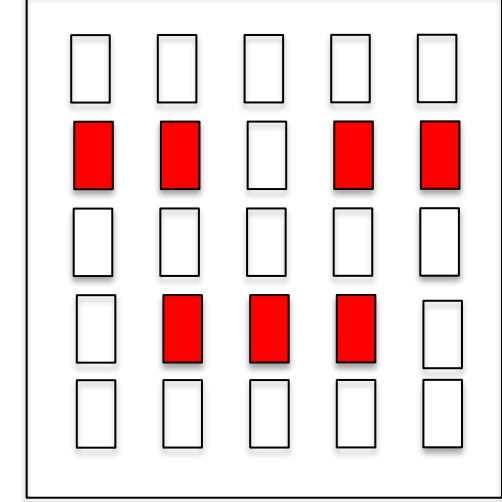

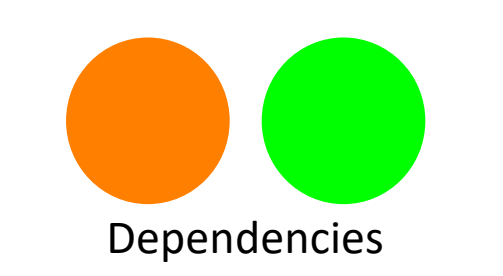

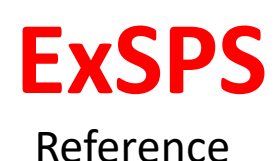

Theme

### **5** Micro:bit RPSLS: Calculate Win 8

**Feature: In order to** play the Rock Paper Scissors Lizard Spock game

**As** a player

**I want** my micro:bit to evaluate if I have won or lost the game

**Scenario:** After both players have sent their icons to each others' micro:bit, it will determine if the micro:bit is the winner or loser and display winning or losing icons

**Given** that our program is running on the micro:bit **And** both players have sent their icons to each others' micro:bits **When** player 1 has <p1 icon> displayed on their micro:bit And player 2 has <p2 icon> displayed on their micro:bit **Then** the <p1 result> is displayed on the player 1's micro:bit **And** the <p2 result> is displayed on player 2's micro:bit

# Archetype

Dependencies

Reference **ExSPS**

### **Examples:**

| p1 icon |p2 icon| p1 result | p2 result | | rock | paper | lose | win | | rock | lizard | win| lose | | rock | spock | lose | win | | rock | scissors | win | lose| | rock | rock | draw | draw | | paper | lizard | lose | win | | paper | spock | win | lose | | paper | scissors | lose | win | | paper | paper | draw | draw | | scissors | lizard | win | lose | | scissors | spock | lose | win | | scissors | scissors | draw | draw | | spock | lizard | lose| win | | spock | spock | draw | draw | | lizard | lizard | draw | draw |

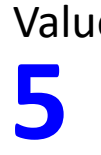

**Feature: In order to** play the Rock Paper Scissors Lizard Spock game **As** a player **I want** the micro:bit to be reset **So that** we can begin a new game

**Scenario:** A player resets the micro:bit so that a new game can be started

**Given** that our program is running on the micro:bit **And** the winning or losing icon is displayed on the micro:bit **When** a user selects button 'A' **Then** the micro:bit is reset and ready to begin a new game

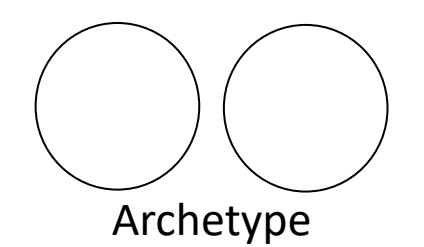

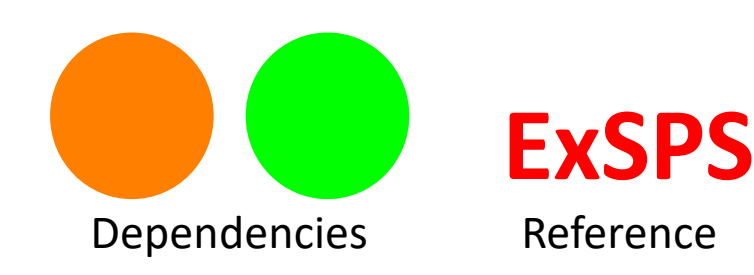